# SURFLINK MOBILE 2

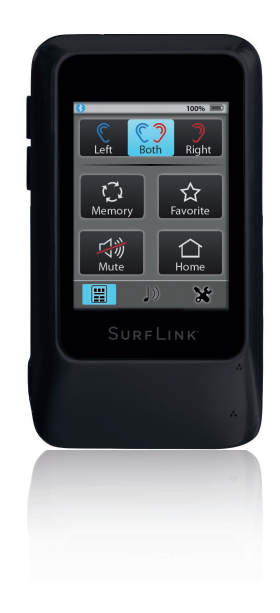

## BEDIENUNGSANLEITUNG

## Inhalt

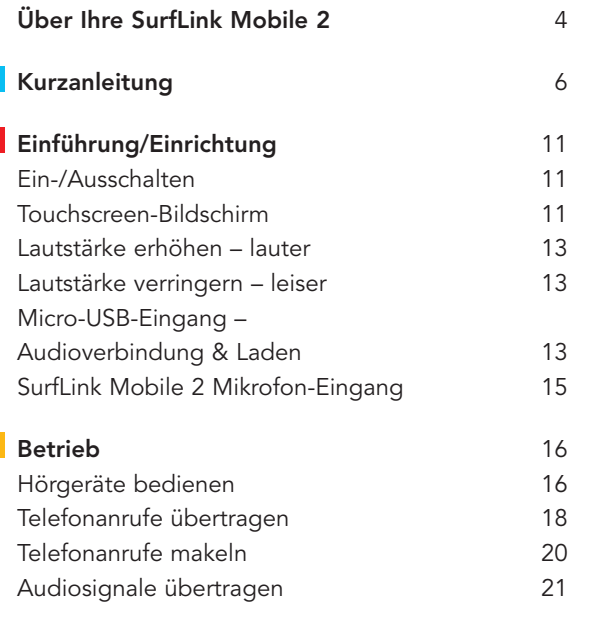

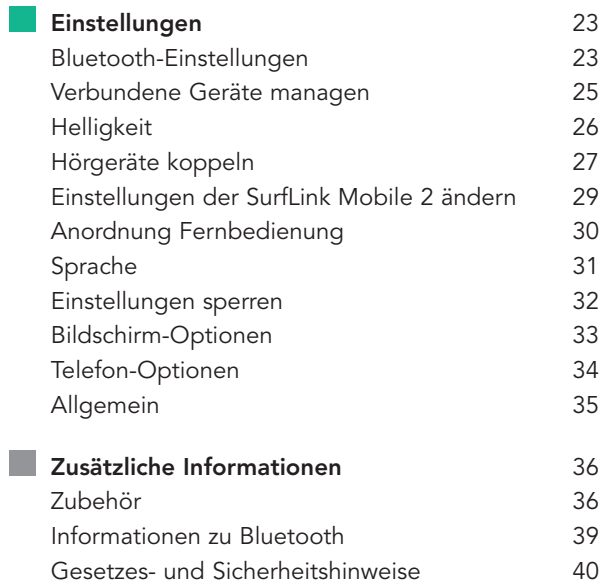

# Über Ihre SurfLink Mobile 2

SurfLink Mobile 2 ist zur Interaktion mit Ihren drahtlosen Hörgeräten entwickelt worden. Viele Möglichkeiten sind denkbar:

- Zur Übertragung des Telefonanrufs direkt in die Hörgeräte
- Zur Übertragung des Audiosignals über:
	- Bluetooth
	- Kabel über den Micro-USB-Eingang
	- die integrierten Mikrofone der SurfLink Mobile 2
- Als Fernbedienung, um Änderungen an den Hörgeräten vorzunehmen

# Beschreibung

Streaming/Audio-Streaming – Klänge werden drahtlos von einem Audio-Gerät über die SurfLink Mobile 2 an die Hörgeräte übertragen.

Sync – um eine Verbindung zwischen SurfLink Mobile 2 und den drahtlos übertragenden Hörgeräten herzustellen und Audiosignale bzw. Anrufe von SurfLink Mobile 2 zu empfangen.

Paaren/Koppeln – um eine Verbindung zwischen dem Bluetooth-Gerät (zum Beispiel: Mobiltelefon, MP3- Player, Laptop) und SurfLink Mobile 2 herzustellen und Audiosignale bzw. Anrufe an SurfLink Mobile 2 zu senden.

Direktional – ein Mikrofon, das entwickelt wurde, um Klänge/Sprache aus einer bestimmten Richtung (von vorne) zu empfangen. Direktionale Mikrofone eignen sich besonders gut, um einem einzelnen Sprecher in lauter Umgebung zuzuhören.

Omnidirektional – ein Mikrofon, das Geräusche/Sprache von jeder Seite aufnimmt. Omnidirektionale Mikrofone eignen sich besonders gut, um vielen Sprechern in einer ruhigen Umgebung zuzuhören.

Bluetooth – drahtlose Kommunikationstechnologie, die Daten über kurze Distanzen zwischen zwei gepaarten Geräten überträgt.

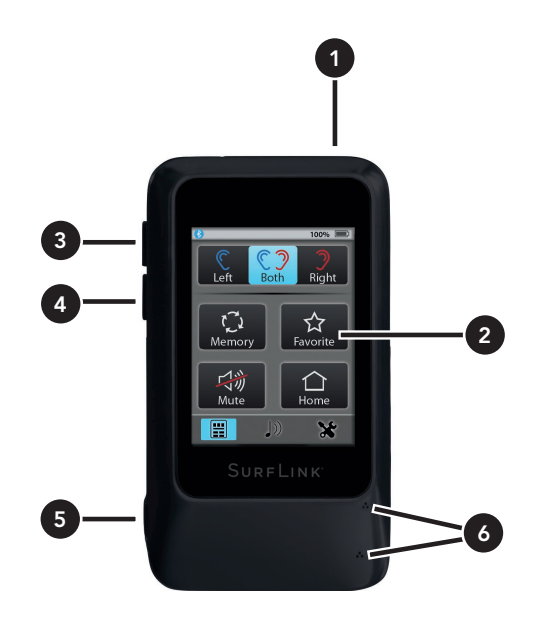

# Kurzanleitung

## 1. An/Aus-Taste

- Drücken und Halten für mehr als 5 Sekunden schaltet die SurfLink Mobile 2 ein bzw. aus.
- Kurz drücken und loslassen schaltet das Display an bzw. aus, wenn die SurfLink Mobile 2 eingeschaltet ist.
- 2. Touchscreen-Bildschirm treffen Sie Ihre Auswahl durch Tippen auf die entsprechende Schaltfläche.
- 3. Lautstärke erhöhen kurz drücken, um die Lautstärke zu erhöhen.
- 4. Lautstärke verringern kurz drücken, um die Lautstärke zu verringern.
- 5. Micro-USB-Eingang
	- Laden über das Batterie-Ladekabel
	- Audioübertragung über das Line-In-Kabel
- 6. SurfLink Mobile 2 Mikrofone nehmen Sprache und die Umgebung auf und übertragen beides direkt in die Hörgeräte. Die Mikrofone unterstützen das Zuhören in lauten Umgebungen.

#### Hörgeräte mit SurfLink Mobile 2 synchronisieren:

1. Detaillierte Beschreibung auf Seite 27.

#### Bluetooth-Geräte (inklusive Mobiltelefone) mit SurfLink Mobile 2 koppeln:

1. Detaillierte Beschreibung auf Seite 23.

#### Die Fernbedienung benutzen:

- Remote Screen Phone Call Screen Ecke, um zur Fernbedienung zu gelangen. Phone Call Waiting Screen 1. Wählen Sie die Schaltfläche in der unteren, linken
- 2. Detaillierte Beschreibung auf Seite 16.

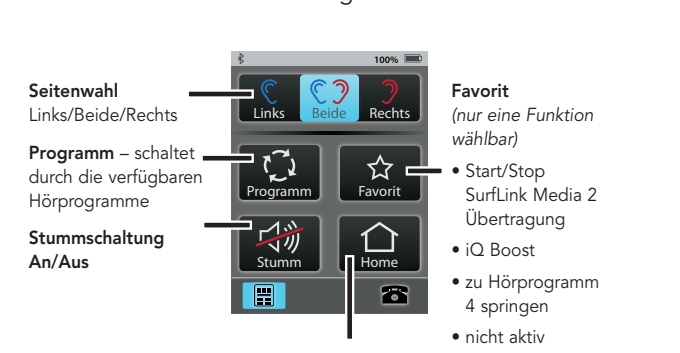

Home – setzt die Hörgeräte zurück in die Ausgangseinstellung (Programm 1 mit entsprechender Lautstärke)

#### Audiosignale übertragen: Streaming Screen

- 1. Wählen Sie die Schaltfläche in der unteren Mitte. um zum Bildschirm für die Audioübertragung zu gelangen.
- 2. Nur verfügbare Audioquellen werden angezeigt **100% in 100** – ist keine Audioquelle angeschlossen, haben Sie lediglich Zugriff auf das SurfLink Mikrofon.  $\mathsf{fon.}$
- 3. Wählen Sie die gewünschte Audioquelle durch Antippen der Schaltfläche aus. Diese wird blau hervorgehoben und die Übertragung kann beginnen. Drücken Sie erneut die hervorgehobene Schaltfläche, wird die Übertragung gestoppt.
- 4. Die Lautstärke passen Sie über die seitlichen Bedienelemente der SurfLink Mobile 2 an.
- **100% 100%** 5. Detaillierte Beschreibung auf Seite 21.

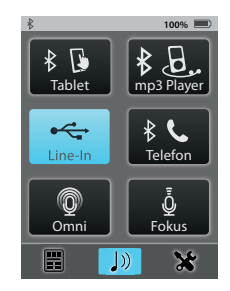

## Eingehende Anrufe annehmen:

- 1. Geht ein Anruf an einem mit SurfLink Mobile 2 verbundenen Telefon ein, erscheint der Anrufbildschirm.
- 2. Nehmen Sie den Anruf entgegen, indem Sie Annehmen drücken.
- 3. Weisen Sie den Anruf ab, indem Sie **Ablehnen** drücken.

SurfLink Mic greyed out

4. Detaillierte Beschreibung auf Seite 18.

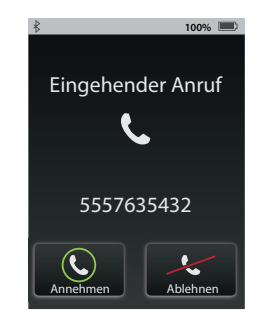

#### Über die SurfLink Mobile 2 anrufen: Eingehender Anruf

- 1. Wählen Sie die Telefonnummer/Kontakt über Ihr verbundenes Telefon. 5557635432
- auf der SurfLink Mobile 2. 2. Haben Sie gewählt, erscheint der Anrufbildschirm
	- 3. Detaillierte Beschreibung ab Seite 18.

# Während aktiver Telefongespräche: Answer Answer

#### Halten + JustTalk –

zam nemane<br>Telefonieren Antworten **nutzt die Hör**zum freihändigen systemmikrofone

> Symbol Fernbedienung – zur Anpassung der Hörgeräte während eines Telefonats

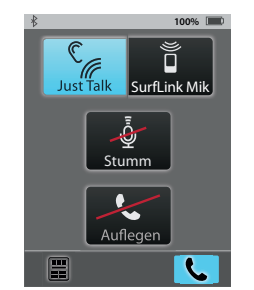

**100%** SurfLink Mik – nutzt die SurfLink Mikrofone zur Aufnahme der Stimme

Stumm – wenn dies  $\overline{\text{m}}$  are available aktiviert hervorgehoben ist, kann der Anrufer Ihre Stimme nicht hören

Auflegen – beendet das Telefongespräch

# Einführung/Einrichtung

#### Ein-/Ausschalten

**An/Aus-Taste** so lang gedrückt, bis der Touchscreen-Zum **Einschalten** der SurfLink Mobile 2 halten Sie die Mobile 2 halten Sie die An/Aus-Taste so lang gedrückt, Bildschirm aufleuchtet. Zum Ausschalten der SurfLink bis der Touchscreen-Bildschirm erlischt. Im Bildschirm wird der Hinweis "Ausschalten" angezeigt.

#### Sleep-Modus

**Aus-Taste** kurz drücken. Im Sleep-Modus ist das Gerät **zu verlassen,** drücken Sie kurz die **An/Aus-Taste.** Ist die SurfLink Mobile 2 eingeschaltet, können Sie sie in den Sleep-Modus versetzen, indem Sie die An/ angeschaltet, der Touchscreen-Bildschirm jedoch deaktiviert. Der Sleep-Modus schützt das Gerät somit vor ungewollten Zugriffen und spart Strom. Um Strom zu sparen, wird der Sleep-Modus automatisch aktiviert, wenn die Touchscreen-Bedienoberfläche ein paar Minuten nicht verwendet wurde. Um den Sleep-Modus

#### Touchscreen-Bildschirm

**100%** alle Funktionen gewährt. Navigieren Sie durch die SurfLink Mobile 2 ist mit einem vielfarbigen, innovaeinzelnen Funktionen durch einen kurzen Druck auf tiven Touch-Bedienfeld ausgestattet, das Zugriff auf die Touchscreen-Bedienfelder.

Die Menüleiste am oberen Bildschirmrand gibt Ihnen **20% Charging @20%** Auskunft über den Status Ihrer SurfLink Mobile 2:

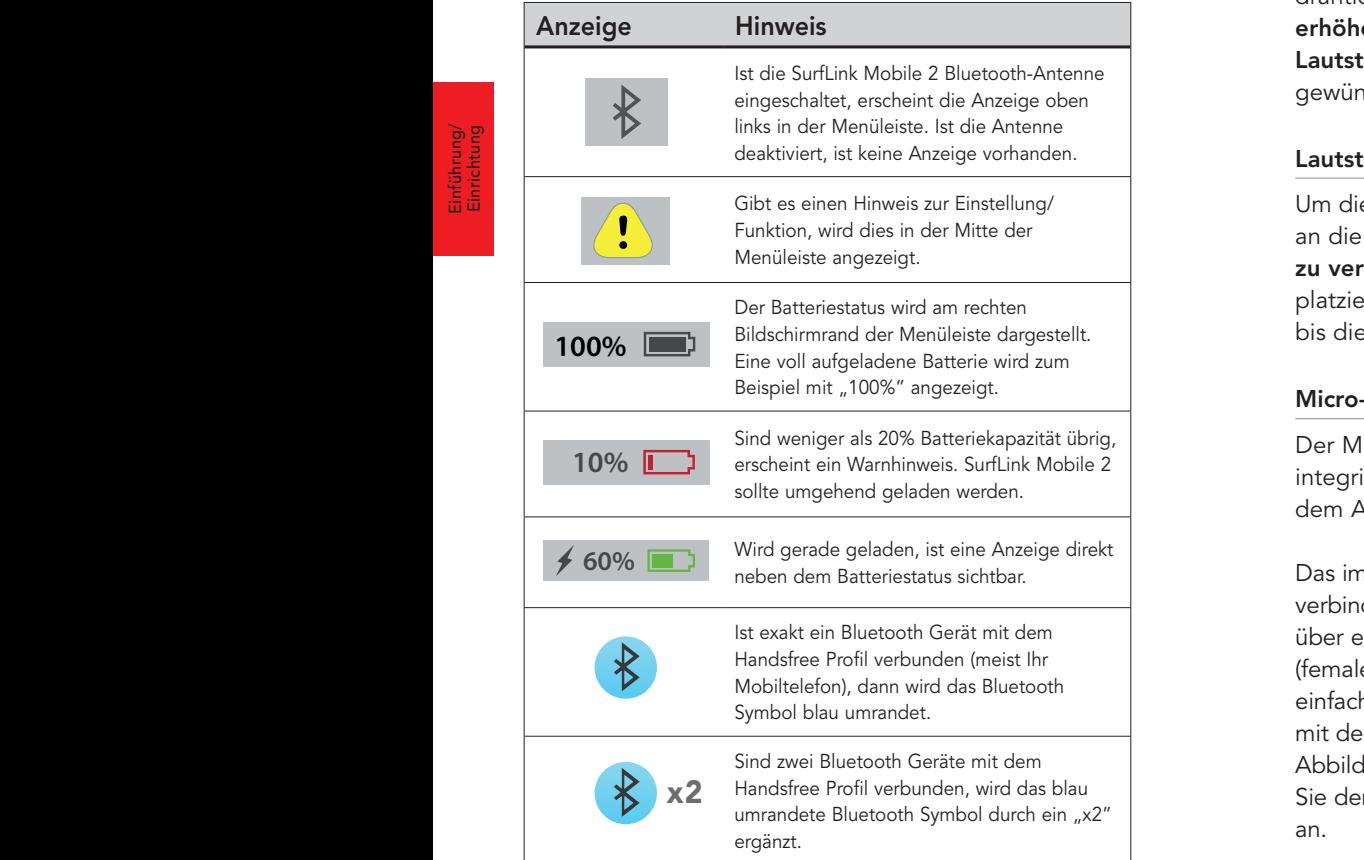

#### Lautstärke erhöhen – lauter

Um die Lautstärke der Klänge, die via SurfLink Mobile 2 drahtlos an die Hörgeräte übertragen werden, zu erhöhen, drücken Sie kurz die obere, seitlich platzierte Lautstärke-Taste. Drücken Sie diese so oft, bis die gewünschte Lautstärke erreicht ist. **100% Fully Charged**

# Lautstärke verringern – leiser **80% Charging @80%**

Um die Lautstärke der Klänge, die via SurfLink Mobile 2 an die drahtlosen Hörgeräte übertragen werden, **60% Charging @60%** zu verringern, drücken Sie kurz die untere, seitlich platzierte Lautstärke-Taste. Drücken Sie diese so oft, bis die gewünschte Lautstärke erreicht ist. **100% Fully Charged 40 annualistance-laste.** Drucken Si<br>Annualista Lautetärke erreicht

# Micro-USB-Eingang **20% Charging @20%**

Der Micro-USB-Eingang wird zum Laden des integrierten Akkus verwendet und dient ebenso dem Anschluss kabelgebundener Audiogeräte. **60% Charging @60% 80% Charging** @80%

Das im Lieferumfang enthaltene Line-In-Kabel **40% Charging @40%** verbindet SurfLink Mobile 2 mit jedem Audiogerät, das über einen 3,5 mm-Audio-Ausgang **20% Charging @20%**

(female) verfügt. Verbinden Sie einfach den Micro-USB-Anschluss mit der SurfLink Mobile 2 wie in Abbildung 1 gezeigt und schließen Sie den Stecker an Ihr Audiogerät an.

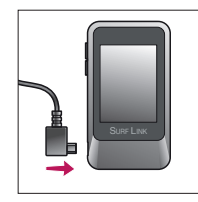

Abb. 1

Einrichtung Einführung/ Um SurfLink Mobile 2 zu laden. verbinden Sie das Ladekabel mit dem Micro-USB-Eingang der SurfLink Mobile 2 (Abb. 2) und den USB-Stecker mit dem Netzteil (Abb.3). Stecken Sie den Netzstecker nun in eine Steckdose. Achten Sie darauf, dass das Ladesymbol (Blitz) in der oberen Menüleiste erscheint. Hiermit wird der Ladevorgang angezeigt.

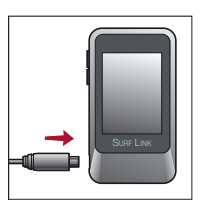

Ahh 2

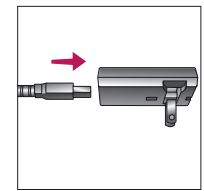

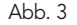

Die Batterie der SurfLink Mobile 2 kann ebenso über den USB-Anschluss eines PCs oder dem KFZ-Ladegerät (Adapter) geladen werden. Beachten Sie jedoch, dass der Ladevorgang sich hierdurch zeitlich verlängert. Dieser verlängert sich ebenfalls, wenn Sie während des Ladevorgangs die Streaming-Funktionen nutzen.

Wird SurfLink Mobile 2 an die Stromversorgung angeschlossen, leuchtet das Display hell auf.

TIPP – schließen Sie die ausgeschaltete SurfLink Mobile 2 an die Stromversorgung an, beginnt der Ladeprozess, auch wenn das Display nicht hell aufleuchtet.

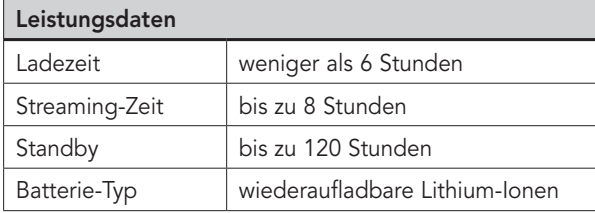

#### SurfLink Mobile 2 Mikrofon-Eingang

In die SurfLink Mobile 2 wurde sowohl ein Richtmikrofon als auch ein omnidirektionales Mikrofon integriert. Beide Mikrofone können Sprache und Klänge drahtlos direkt an die drahtlosen Hörgeräte übertragen. Das Richtmikrofon ist besonders für den Gebrauch in störgeräuschvoller Umgebung geeignet, um einen einzelnen Sprecher zu fokussieren, wohingegen das omnidirektionale Mikrofon für die Übertragung in ruhigen Situationen geeignet ist und mehrere Sprecher gleichzeitig überträgt.

Die Mikrofonauswahl wird über den Übertragungsbildschirm ausgewählt (detaillierte Beschreibung auf Seite 29).

TIPP – für die beste Audioübertragung stellen Sie die Lautstärke während des Streamings über die seitlichen Lautstärkeregler auf mind. 75%.

Einrichtung Einführung/

#### Betrieb  $\mathsf{c}$  Screen (created by Remote Layout) (created by Remote Layout) (created by Remote

Mute

#### Hörgeräte bedienen **100%**

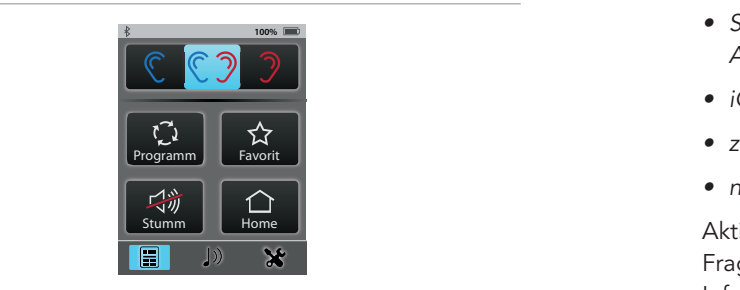

Uber den Bildschirm der Fernbedienung können Sie Ihre drahtlosen Hörgeräte direkt über SurfLink Mobile 2 Remote Screen (created by Remote Layout) **100% 100%** bedienen.

## Auswahl linkes/beide/rechtes Ohr **100%**

Legt fest, ob die Änderungen für ein oder beide Ohren stattfinden sollen.

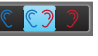

Mute Home

#### Lauter/leiser

Tasten an der Seite dienen der Lautstärkeeinstellung der Hörgeräte. Volume Graphic "Released" State

#### $\blacktriangleleft$ Volume Graphic "Released" State  $\mathcal{C}$  and  $\mathcal{C}$

Aemi

#### Programmwechsel

Schaltet durch die im Hörgerät gespeicherten Programme.

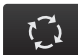

# Favorit  $R$ emote  $\mathcal{L}_{\text{H}}$  Setup Screen (Favorit

- *Start/Stop SurfLink Media 2* **100% 100%** *Audio-Streaming* Memory Favorite -<br>Bart/Stop Surfin<br>Audio-Streamin<br>Bart<br>Party Programm<br>Party Programm<br>Party Report<br>Party Report<br>Party Report<br>Party Report<br>Party Report<br>Party Report<br>Party Report<br>Party Report<br>Party Report<br>Party Report<br>Party Report<br>Party Repo  $\begin{array}{ccc}\n\bullet & \bullet & \bullet \\
\bullet & \bullet & \bullet\n\end{array}$
- $\bullet$  *iQ Boost*
- · zu Programm 4 springen
	- nicht aktiv

Aktiviert die programmierte Favoriteneinstellung. Fragen Sie Ihren Hörgeräteakustiker für mehr Informationen.

#### Stumm Ein/Aus **100% 100%**

Schaltet die Aufnahme der Hörgeräte aus **100% 100%** bzw. hebt diese Einstellung auf. Remote Screen (created by Remote Layout)

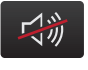

**Betrieb** 

Hinweis: Sind die Hörgeräte stumm, hebt jede Änderung über die *Fernbedienung diese Einstellung auf.*

#### Home

Setzt die Hörgeräte zurück in Programm 1 und die Ausgangslautstärke.

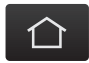

#### Telefonanrufe übertragen Phone Call Screens

(1) Ist SurfLink Mobile 2 **100%** angeschaltet und auf dem gekoppelten Mobil-<br>Phone Call States telefon geht ein Anruf ein, so erscheint ein neuer Anruf-Bildschirm.<br> **100%** Gleichzeitig ertönt in Ihren

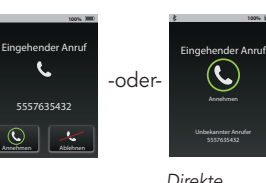

Hörgeräten ein Tonsignal. Dies zeigt Ihnen akustisch **100% 100% 100%** an, dass ein neuer Anruf eingeht.  $\overline{\phantom{a}}$ 

**100** (2a) Sie nehmen den Anruf entgegen, indem Sie auf Halten + Auegen+

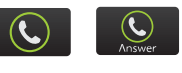

**100%**

Stumm Home

If only SurfLink Mic is available

*Rufannahme*

Verbinden

Annehmen auf dem Bildschirm der SurfLink Mobile 2 drücken. Incoming Call Remote Tab

**Hinweis: Nehmen Sie den Anruf am besten über Ihre SurfLink Mobile 2** entgegen. Somit wird der Anruf sicher auf diese weitergeleitet. **In der aufgegen Stumme Lautstärk** 

(2b) Um einen Anruf nicht anzunehmen, drücken Sie **Ablehnen** answermen, skaaken ere meestere Taste der SurfLink Mobile 2.

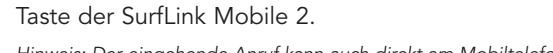

**100%**

Hinweis: Der eingehende Anruf kann auch direkt am Mobiltelefon *abgewiesen werden.* **100%**

(3) Nachden Sie den Anruf ange-SurfLink Mic End Call Do Not Answer **100% 100%** nommen haben (oder anrufen), erscheint der Anrufbildschirm. If both Just Talk and + Answer erschei  $\frac{1}{2}$ **TDIIGSCNI** 

**Hinweis: Die SurfLink Mobile 2 sollte** während des Telefonanrufs im Abstand von *1 bis 2 Metern zu den Hörgeräten sein.* **100% 100%** Incoming Call Waiting

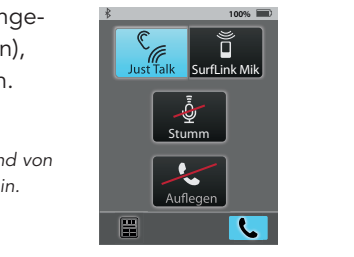

(3a) Sowohl die JustTalk-Funktion (Aufnahme über die Mikrofone der Hörgeräte) als auch das SurfLink **100%**

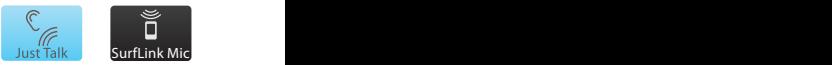

Mik (integriertes SurfLink Mikrofon) nehmen Ihre Stimme während des Telefonats auf. Wählen Sie Ihre bevorzugte Einstellung.

kte kommens: Bei Verwendung des SurfLink Mik darf der Abstand zu *Ihrem Mund max. 30 cm betragen. Die Verwendung des SurfLink*  **100%** Tragekabels ist hierfür eine sinnvolle Ergänzung.

> (3b) Über die Aktivierung von **Stumm** wird and streen (Highlighted buttons will appear on remote screen) Ihre Stimme nicht mehr aufgenommen. Bei **100% 100%** Stumm erneutem Tippen wird Ihre Stimme wieder hörbar. If both Just Talk and

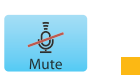

Mute

**Betrieb** 

appear on Remote screen

(3c) Stellen Sie sich an den seitlichen Tasten die gewünschte Lautstärke zur Ubertragung des Telefonats ein.

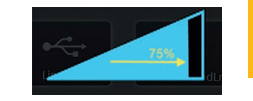

(3d) Während eines Telefonats (CA) C haben Sie über die Fernbedienung Disconnect Connect (im unteren linken Bildschirmrand) weitere Optionen. Annehmen

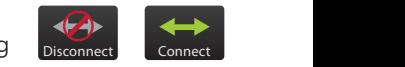

- · Wählen Sie Verbindung beenden, um den Anruf über Ihr Mobiltelefon fortzuführen.
- Wählen Sie Verbinden, um den Anruf wieder über Ihre SurfLink Mobile 2 aufzunehmen.
- Lautstärkeänderungen haben Einfluss auf die übertragene Audiolautstärke und die Hörgerätemikrofone.

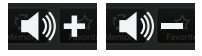

5557635432

(4) Wählen Sie **Auflegen** im Anruf-Bildschirm, **An** um den Anruf zu beenden.

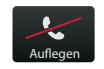

#### Telefonanrufe makeln em verbinden verbinden verbinden verbindungs andere verbindungs verbindungs verbindungs verbindungs verbindung<br>Verbindungs verbindungs verbindungs verbindungs verbindungs verbindungs verbindungs verbindungs verbindungs ve beenden

(1) Geht gleichzeitig ein zweiter Anruf ⊔ ≩ auf Ihrem Mobiltelefon ein, erscheint der Anruf-Bildschirm zum Makeln der Anrufe.

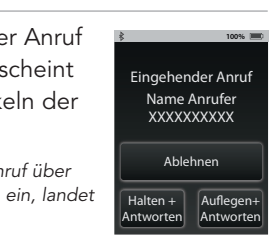

Incoming Call Waiting

Ablehnen

Aufleaen+ Antworten

Halten + Antworten

*Hinweis: Geht zeitgleich ein zweiter Anruf über ein weiteres gekoppeltes Mobiltelefon ein, landet der Anruf direkt auf der Mobilbox.*

(2) Tippen Sie Ablehnen, um diesen zweiten Anruf zu ignorieren und den **100 biehnen** aktiven fortzuführen.

# (3) Wählen Sie **Auflegen + Antworten**, and auflegen+

um den aktiven Anruf zu beenden und den zweiten anzunehmen.

(4) Wählen Sie Halten + Antworten, um den aktiven Anruf zu halten und den zweiten **Antworten** aktiven Anruf zu halten und den zweiten **Antworten** anzunehmen.

(4a) Haben Sie beide Anrufe ange-**Active: no button pressed. Volume Graphic No Stream Active: No Stream Active: N** 

nommen, erscheint ein Bildschirm zum **Makeln** der Anrufe.

**100%** Wählen Sie **Makeln**, um zwischen **100% was die 100% von die 100%** von die 100% von die 100% von die 100% von die 100% von die 100% von die 100% von die 100% von die 100% von die 100% von die 100% von die 100% von di den beiden Anrufen zu wechseln.

(4c) Um den gerade aktiven Anruf zu beenden, wählen Sie **Auflegen**.

Stream Active: at most, one button can be pressed.

Stream Active: at most, one button can be pressed.

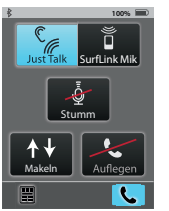

Directional Mic. Graphic No Stream Active: no button pressed. Volume Graphic

#### Audiosignale übertragen

SurfLink Mobile 2 kann zur drahtlosen Übertragung von Audiosignalen verwendet werden:

Ablehnen

- via Bluetooth
- via Kabel-Verbindung zu einem Audiogerät **100% 100%** Verbinden Disconnect
	- $\bullet\,$  via der integrierten Mikrofone der SurfLink Mobile 2.

Hinweis: SurfLink Mobile 2 sollte sich, während Sie Audiosignale übertragen, in ca. 4 - 5 Metern Abstand befinden.

(1) Wählen Sie das Ubertragungswe die von die vollet van die volleting van die volleting van die volleting van die volleting van die volleting van die volleting van die volleting van die volleting van die van die van die van die van die van die van die schirmrand, um in den Übertragungs-Makeln **100% 100%** bildschirm zu gelangen. **100%** mp3 Player mp3 Player

(2) Die Audioquellen, die aktiv zur Auswahl stehen, werden angezeigt. Um die Übertragung zu starten, tippen Sie auf die entsprechende **100%** Schaltfläche. Sie wird farblich hervorgehoben und startet die

Ubertragung. Zum Ausschalten drücken Sie die hervorgehobene Schaltfläche erneut.

**Omni-Mikrofon** – überträgt Klänge aus allen Richtungen und eignet sich besonders in **Tablet Auflegen CAuflegen** and a button can be pressed. The problem of the problem of the problem of the problem of the problem of the problem of the problem of the problem of the problem of the problem of the problem o

L wählen Sie Auflegen. Tertional Microsoft Microsoft Charles Fokus-Mikrofon – überträgt Klänge aus einer Richtung (vor dem Mikrofon), während Klänge aus anderen Richtungen reduziert

werden. Es eignet sich besonders in lauten Umgebungen, um einem Sprecher zielgerichtet zuzuhören. Omni Fokus

**Betrieb** 

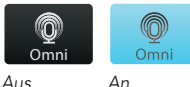

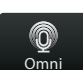

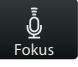

Line-In

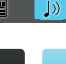

Betrieb

*Hinweis: Haben Sie das Fokus-Mikrofon ausgewählt, weist SurfLink Mobile 2 Sie darauf hin, das Mikrofon auszurichten. Platzieren Sie es* Cell Phone in lauten Situationen so nah wie möglich am Sprecher.

Line-In – dient der Übertragung von Audiosignalen über Kabel, das per Micro-USB an die SurfLink Mobile 2 angeschlossen wird.

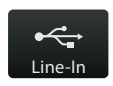

## Bluetooth-Übertragung – hierdurch empfangen Sie Audiosignale via Bluetooth.

Cell Phone nn3 Plave

*Hinweis: Achten Sie darauf, dass die Bluetooth-Antenne eingeschaltet und Ihr Bluetooth-Gerät korrekt mit SurfLink Mobile 2 verbunden ist (Bluetooth aktiv und in der Reichweite der SurfLink Mobile 2).*

(3) Nutzen Sie die seitlichen Lautstärketasten, um die Lautstärke des Audiosignals zu verändern. Stellen Sie für das beste Ergebnis die Lautstärke des Streaming Signales auf mind.  $75\%$ .

4) Über den Fernbedienungsbildschirm (Zugriff über das Stereo Helligkeit Koppeln **100% 100%** Menü unten links) stellen Sie Ihre Hörgeräte lauter oder leiser.

# Einstellungen

#### Bluetooth Einstellungen

Um Audiosignale inkl. Telefonanrufe über die SurfLink Mobile 2 zu übertragen, müssen Sie zuerst Ihr Bluetooth-Gerät mit SurfLink Mobile 2 koppeln. Zusätzliche Informationen fi nden Sie detailliert auf Seite 39.

(1) Wählen Sie das Werkzeugsymbol **100%** im unteren, linken Bildschirmrand.

#### (2) Wählen Sie Bluetooth.

(3a) Aktivieren Sie die Bluetooth-Antenne, indem Sie die Schaltfläche mit dem Symbol antippen. Die Schaltfläche wird hervorgehoben.

*Hinweis: Die Bluetooth-Antenne muss eingeschaltet* **100% 100%** *sein, um Geräte mit SurfLink Mobile 2 zu verbinden.*

(3b) Wählen Sie die Schaltfläche erneut, um die Bluetooth-Antenne auszuschalten. mache emeut, um die Didett

Hinweis: Deaktivieren Sie Bluetooth, wenn

- **Sie weder Audio noch Anrufe übertragen wollen.**
- Sie die Batterielebensdauer erhöhen wollen.
- Sie mit dem Flugzeug reisen.
- *Sie in Gegenden sind, in denen Wireless-Übertragung verboten ist.* mp3 Player

(4) Aktivieren Sie die Schaltfl äche **100%** Koppeln, um Geräte miteinander zu verbinden. Diese Schaltfläche ist während des ganzen Vorgangs hervorgehoben. nc.......

 $\ast$ Koppeln

 $\mathcal{L}$ 

Bluetooth Verbundene<br>Geräte

Koppeln

Hinweis: Achten Sie darauf, dass die Geräte eingeschaltet und Bluetooth aktiviert ist. Das Telefon sollte sich nicht weiter als 10 m entfernt befinden und mindestens 50 cm von der SurfLink Mobile 2 entfernt sein. Koppeln

**100%**

(5) Bestätigen Sie die Bluetooth-Kopplung an Ihrem Bluetooth-Gerät. Die Bedienungsanleitung des Geräts gibt Ihnen darüber Auskunft.

(6) Ist die Kopplung erfolgreich **100%** abgeschlossen, wird dies im Bildschirm angezeigt, und Sie werden aufgefordert, eine Beschriftung für das Gerät festzulegen.

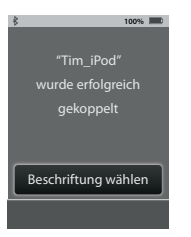

**100%** Mobiltelefon

*Hinweis: Ist die Kopplung fehlgeschlagen oder* Settings Paired Devices **100% 100%** zu viel Zeit verstrichen, erscheint ein Hinweis.

(7) Nutzen Sie die Pfeile, um durch die Liste verfügbarer Beschriftungen zu blättern, und wählen Sie eine entsprechende aus.

(8) Wurde die Beschriftung ausgewählt, erscheint der Bildschirm für verbundene Geräte, und das neu gekoppelte Gerät erscheint in der Liste.

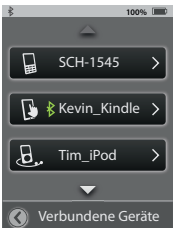

## Verbundene Geräte managen

(1) Wählen Sie das Werkzeugsymbol unten links im Bildschirm, um auf die Einstellungen zugreifen zu können. **100%** Helligkeit Koppeln Helligkeit Koppeln

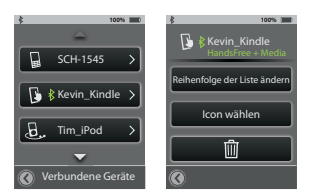

(2) Wählen Sie die Schaltfläche Bluetooth. Verbundene Geräte

> (3) Wählen Sie Verbundene Geräte, um eine Liste der . .<br>Geräte anzuzeigen. Geräte anzuzeigen.

(4) Sie können sich nun die Details der Geräte durch Auswahl einzeln anschauen und:

- · die Reihenfolge in der Liste definieren Reihenfolge der Liste ändern
	- die Beschriftung (Icon) ändern. Bluetooth

**Papierkorb –** löschen Sie verbundene Geräte aus der Liste.

Hinweis: Löschen Sie ebenfalls die Bluetooth-Verbindung in Ihrem Gerät.

> (5) Ist ein Gerät aktiv mit SurfLink Mobile 2 verbunden, erscheint das **Bluetooth-Symbol** direkt neben<br>der Beschriftung der Beschriftung.

(error)

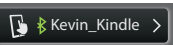

(6) Wählen Sie ein spezielles Gerät **100% 100%** aus der Liste, um sich die Details der aktiven Bluetooth-Verbindung anzusehen.

**Handsfree** – notwendig zur warden der Mondarg zum<br>Übertragung von Mobiltelefonanrufen. HF = Handsfree-Profil.

 Media – notwendig zur Bluetooth-Übertragung von Audiosignalen. A2DP = Advanced Audio Distribution-Profil

 Headset – typischerweise verwendet, wenn über ein Bluetooth-Festnetztelefon das Signal übertragen wird.  $HSP = Headset-Profit$ 

+ - mehr als ein Bluetooth-Profil ist verfügbar. Wie im Beispiel gezeigt: Handsfree + Media.

Brightness

#### Helligkeit

(1) Wählen Sie das Werkzeugsymbol **100%** unten links im Bildschirm, um auf die Einstellungen zugreifen zu können.

(2) Wählen Sie die Schaltfläche Helligkeit.

(3) Über + und – passen Sie die Helligkeit des Displays an.

(4) Mit OK bestätigen Sie Ihre Auswahl.

(5) Mit **Abbrechen** behalten Sie die bisherigen Einstellungen bei.

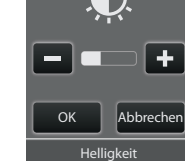

**100%**

**100%**

 $\overline{\mathbf{R}}$   $\overline{k}$  Kevin Kindle enfolge der Liste ände Icon wählen

m

#### Hörgeräte koppeln Settings - Advanced Setup - Advanced Setup - Hearing Devices Screens Screens Screens Screens Screens Screens Sc

Um SurfLink Mobile 2 mit drahtlosen Hörgeräten verwenden zu können, müssen die Hörgeräte zuerst mit SurfLink Mobile 2 synchronisiert werden.

Normal Pressed

(1) Wählen Sie das Werkzeugsymbol **100% 100%** Change List Order unten links im Bildschirm, um auf die Einstellungen zugreifen zu können. Display **100%**

- (2) Wählen Sie Einstellungen. General  $k$
- (3) Weiter mit Erweiterte Einstellungen.
- (4) Wählen Sie Hörgeräte. sperren

(5a) Sind keine Hörgeräte gekoppelt, erscheint ein Hinweis. Bluetooth

Hinweis: Diese Nachricht kann ebenfalls im *Bildschirm Fernbedienung und Übertragung angezeigt werden.*  $S^{\text{S}}$   $\left[\begin{array}{c} \text{Neue } \text{sync.} \\ \end{array}\right]$   $\left[\begin{array}{c} \boxed{10} \\ \end{array}\right]$ 

(5b) Sind bereits Hörgeräte gekoppelt, wird die Seriennummer angezeigt.

(6) Wählen Sie Neue Sync, um die SurfLink Mobile 2 in den Kopplungsmodus zu bringen.

Hinweis: SurfLink Mobile 2 kann zur gleichen Zeit mit nur einem rechten und einem linken Hörgerät gekoppelt werden. Normal Pressed

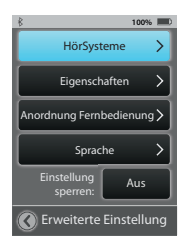

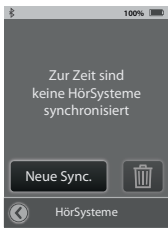

synchronisiert

#### (7) Wählen Sie **OK**. sperren

Die Inspire-Anpass-Software muss während der Un-sync *Kopplung geschlossen sein.* Wichtiger Hinweis für den Hörgeräteakustiker:

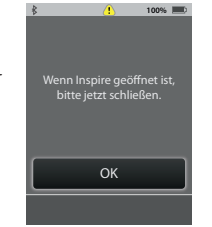

(8) Folgen Sie den Anweisungen zum Öffnen und Schließen des Batteriefaches der Hörgeräte, die Sie koppeln möchten. Settings > Advanced Setup > Hearing Devices Screens

> erkannt wurde. Wählen Sie die Seriennummer angezeigt. Optional können Sie einen Ton abspielen, um zu hören, welches Hörgerät (9) Die Hörgeräte werden von SurfLink Mobile 2 erkannt und die Schaltfläche Sync, um die Kopplung abzuschließen.

(10) War die Kopplung erfolgreich, **100% 100%** erscheinen ein Hinweis und ein Bestätigungston über das Hörgerät. Ihre Hörgeräte und die SurfLink Mobile 2 arbeiten nun als ein Wireless System.

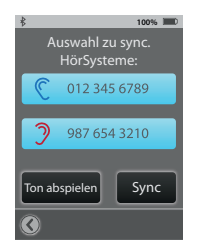

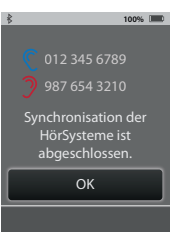

#### Einstellungen der SurfLink Mobile 2 ändern **100% 100%**  $\mathbf{S} = \mathbf{S} \mathbf{S}$

(1) Wählen Sie das Werkzeugsymbol unten links im Bildschirm, um auf die Einstellungen zugreifen zu können. door of the hearing device(s)

(2) Wählen Sie **Einstellungen**.

(3) Weiter mit Erweiterte Einstellungen.

Auswahl zu sync.

#### (4) Wählen Sie Eigenschaften.  $\mathsf g$ enschaften. Features  $\mathsf g$ enschaftens  $\mathsf g$

Funktionen der SurfLink Mobile 2 (5) Sie haben die Möglichkeit, die **100%** einzugrenzen.

Synchronisation der Fernbedienung - eingeschaltet (hervorgehoben) ist der Bildschirm sichtbar, schalten Sie diesen aus, haben Sie keinen Zugriff auf die Fernbedienung.

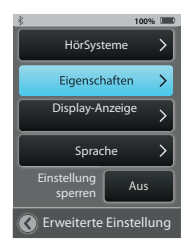

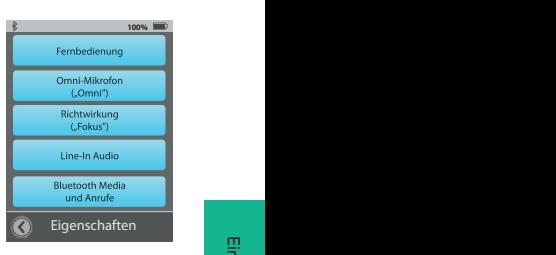

Omni-Mikrofon - eingeschaltet ist die Schaltfläche Omni-Mikionon – enigeschaltet ist die Schalthache Ausgeschaltet haben Sie keinen Zugriff auf das omnidirektionale Mikrofon.

Richtwirkung - eingeschaltet ist die Schaltfläche Fokus im Übertragungsbildschirm präsent. Ausgeschaltet haben Sie keinen Zugriff auf das gerichtete Mikrofon.

*Hinweis: Sind alle Funktionen dieses Bildschirmes deaktiviert,* Allgemein sperren Aus ist der Übertragungsbildschirm nicht sichtbar.

Einstellungen

Line-In Audio – eingeschaltet ist die Schaltfläche Line-In präsent, wenn das Micro-USB-Kabel mit SurfLink Mobile 2 verbunden wird. Ist diese Funktion ausgeschaltet, ist die Schaltfläche zu keiner Zeit verfügbar.

Bluetooth Media und Anrufe – eingeschaltet ist SurfLink Mobile 2 in der Lage, Signale via Bluetooth zu übertragen. Ausgeschaltet verlieren Sie diese Hauptfunktion.

#### Anordnung Fernbedienung

(1) Wählen Sie das Werkzeug-**100%** symbol unten links im Bildschirm, um auf die Einstellungen zugreifen zu können.

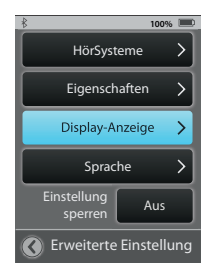

(2) Wählen Sie Einstellungen.

(3) Weiter mit Erweiterte Einstellungen.

- and (4) Wählen Sie **Anordnung**<br>Features Settings Settings of Remote Layoute Settings and Setup Setup Setup Setup Setup Setup Setup Setup Setup Fernbedienung.  $\sum_{i=1}^{\infty}$ 
	- (5) Anordnung Fernbedienung **100%**

erlaubt es Ihnen, festzulegen, welche Felder Sie auf der **100% 100%** Eigenschaften Fernbedienung nutzen möchten. r embedienang natzen m<br>Alle deaktivierten Felder erscheinen später nicht im Bildschirm. ti Leig  $\mathbb{R}^n$ 

Beispiel: Verwenden Sie nur ein Hörpro*gramm, kann die Schaltfläche Programme* deaktiviert und sozusagen entfernt werden. Deutsch

#### Settings > Display **100%** Gewählte Felder erscheinen auf der Fernbedienung  $\mathbb{C}$ r III  $\infty$ Programm Favorit 口粉 Telefon 凵 Stumm Home

#### Sprache

(1) Wählen Sie das Werkzeugsymbol unten links im (1) wanien sie das werkzeugsymbol unten links im<br>Bildschirm, um auf die Einstellungen zugreifen zu können.

(2) Wählen Sie Einstellungen.

(3) Weiter mit Erweiterte Einstellungen.

#### (4) Wählen Sie Sprache. Einstellung

(5) Nutzen Sie die Pfeile, um durch die Liste mit verschiedenen Sprachen zu navigieren, und **100%** under<br>Wählen Sie Ihre Sprache aus. Settings - Advanced Settings - Advanced Settings - Advanced Setup - Advanced Settings - Advanced Setup - Advanced Setup - Advanced Setup - Advanced Setup - Advanced Setup - Advanced Setup - Advanced Setup - Advanced Setup

> (6) Bestätigen Sie die Auswahl mit OK.

(7) Wählen Sie Abbrechen, **100%** um mit der bisherigen Sprache fortzufahren.

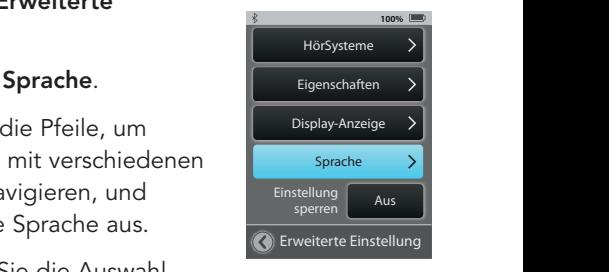

Erweiterte Einstellung

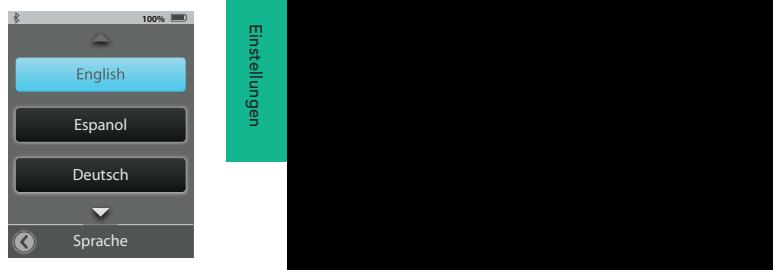

# Einstellungen sperren sperren Aus

(1) Wählen Sie das Werkzeug-Beatures III in 1998 - III in 1998 - III in 1998 - III in 1998 - III in 1998 - II<br>En entdeling of the Maria Settings of the Maria Setup of the Maria Setup of the Maria Setup of the Maria Setup (1) Wanien sie das werkzeug-<br>symbol unten links im Bildschirm, um auf die Einstellungen zugreifen **100%** zu können. **100% 100% 100% 100% 100%** Erweiterte Einstellung

(2) Wählen Sie **Einstellungen**.

## (3) Weiter mit Erweiterte Einstellungen. Einstellung

(4) Ist die Funktion **Einstellung** sperren aus, haben Sie Zugrif<mark>f</mark> zu allen Bildschirmen.  $(\tau)$  ist and Family Einstellung

(5) Ist **Einstellung sperren** aktiviert (angezeigt im Bildschirm Einstellungen durch ein Sicherheitsschloss), sind nur die bisher Helligkeit **100% 100%** aktivierten Bildschirme zugängig. **Hörste Setzung i Sperre** können S Um die Sperre aufzuheben oder Änderungen vorzunehmen, kontaktieren Sie bitte Ihren Hörgeräteakustiker.

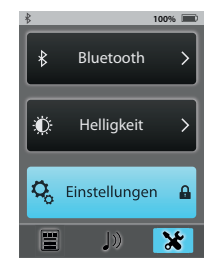

*Hinweis: Diese Funktion schützt davor, versehentlich Änderungen*  Einstellung sperren Aus OK Cancel Just Talk Mode: vornehmen zu können.

Rufannahme:

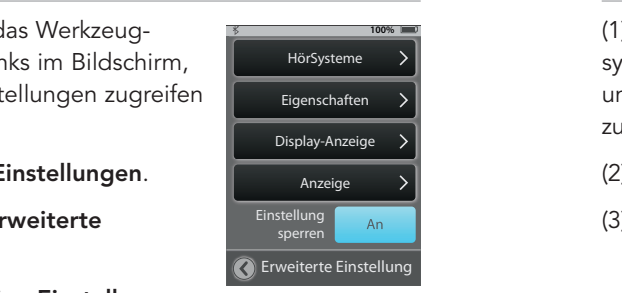

# Bildschirm-Optionen

(1) Wählen Sie das Werkzeugsymbol unten links im Bildschirm, um auf die Einstellungen zugreifen zu können. HörSysteme die Einstellungen zugreifen  $\overline{\phantom{a}}$ 

- (2) Wählen Sie Einstellungen.
- sperren Andr**auer (3)** Wählen Sie **Bildschirm.**

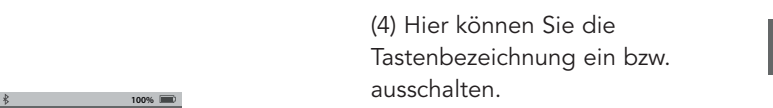

(5) Über die Automatische **100%** sperre können Sie wählen, nach wie viel Minuten das Display in den Sleep-Modus wechseln soll. den Sleep-Modus wechse

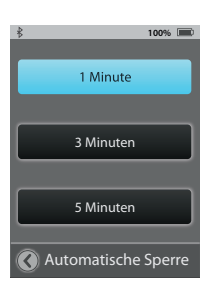

you wish to Sync. Devices Tastenbezeichnung **Ein** 

Einstellungen

Sleep Delay

Telefon Allgemein

Bildschirm > Erweiterte Einstellung

**100%**

Display-Anzeige

Einstellungen

#### Telefon-Optionen

(1) Wählen Sie das Werkzeugsymbol unten links im Bildschirm, um auf die Einstellungen zugreifen Einstellung zu können. symbor anten miks im Bildschimm,

Eigenschaften

- (2) Wählen Sie **Einstellungen**.
- (3) Wählen Sie Telefon.

(4) Sie können sich Einstellungen **100%** eur Nutzung von SurfLink Mobile 2 mit Ihren Hörgeräten anpassen.

Klingelton - eingeschaltet wird der Klingelton Ihres Mobiltelefons übertragen.

JustTalk-Funktion – eingeschaltet nehmen die Hörgerätmikrofone Einstellungen **100% 100%**

Ihre Stimme während eines Telefonats auf. Ähnlich einem Headset. Ausgeschaltet können Sie nur über das SurfLink Mikrofon telefonieren und halten hierzu die SurfLink Mikrofon telefonieren und nation nierzu.<br>die SurfLink Mobile 2 in die Nähe Ihres Mundes. usgeschaltet können Sie nur ül

Hinweis: Schalten Sie JustTalk aus, erhöht dies die Lebensdauer *Ihrer Hörgerätebatterie.* 

Direkte Rufannahme - eingeschaltet kann über den gesamten Bildschirm der Anruf entgegengenommen werden. Ausgeschaltet werden die Schaltflächen Annehmen und Ablehnen

## wieder angezeigt.

*Hinweis: Dies trifft nicht für Verbindungen über Bluetooth-Festnetztelefone zu.* 

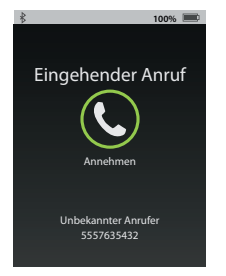

5557635432

Answer Answer

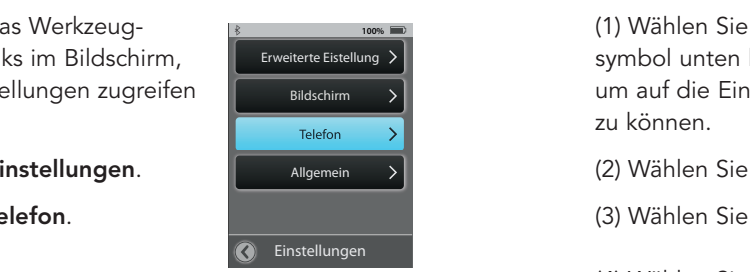

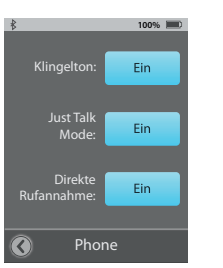

#### ettings of the Settings of Allgemein in the Settings of the Settings of the Settings of the Settings of the Einstellung of the Settings of the Settings of the Settings of the Settings of the Settings of the Settings of the  $\mathsf{All}$ demein

(1) Wählen Sie das Werkzeug-**100% 100%** Telefon **100% 100%** Espanol symbol unten links im Bildschirm, symbor unter miks im bildschimi,<br>um auf die Einstellungen zugreifen zu können.

- (2) Wählen Sie Einstellungen.
- <u>settings Allgemein. Settings of the Sic Allgemein. Settings settings s</u>

(4) Wählen Sie zwischen dem .<br>Fernbedienungsbildschirm oder dem Übertragungsbildschirm als Startbildschirm. **100%** Mode: **Startu** 

> *Hinweis: Haben Sie diese zuvor über die*  erweiterten Einstellungen ausgeblendet, *können diese nicht im Startbildschirm*  erscheinen.  $\ddot{\ }$

*Hinweis: Sind keine Hörgeräte angeschlossen,*  Allgemein startet SurfLink Mobile 2 im Bildschirm für *Einstellungen.* Einschalten:

> (5) Wählen Sie Reset, um die SurfLink . . ,<br>Mobile 2 auf Fabrikeinstellung zurückzusetzen. Alle gekoppelten Geräte werden dadurch gelöscht.

#### (6) Wählen Sie OK oder Abbrechen. Allgemein

(7) Wählen Sie Über, um Informationen zur aktuellen Firmware und der SurfLink Mobile 2 zu erhalten. Eingehender Anruf

**100%** Telefon Erweiterte Einstellung > Startbildschirm beim Tasten-Einschalten: bezeichnung Bildschirm  $\rightarrow$ Übertragung Telefon  $\mathbb{E}$ ion / Bildschirm Allgemein  $\rightarrow$ Reset Einstellungen

Sleep Delay

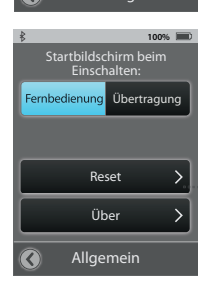

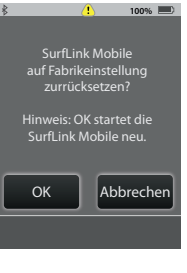

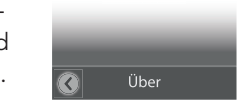

Incoming Call Remote Tab TIPP – zur Leistungssteigerung der SurfLink Mobile 2 Annehmen Ablehnen Ablehnen und Ihren Hörgeräten fragen Sie Ihren Hörgeräteakustiker nach aktuellen Updates.

Einstellungen

# Zusätzliche Informationen:

#### Zubehör

SurfLink Mobile 2 Zubehör:

- USB-Adapter zum Aufladen der SurfLink Mobile 2
- Ladekabel
- Line-In-Audiokabel
- SurfLink Mobile Clip
- Trageband
- Gürtelclip

Weiteres optionales Zubehör:

- USB-Adapter Auto
- Schutzhülle
- USB-Adapter zum Laden für US, EU, UK und Australien
- Kombikabel zum gleichzeitigen Audiostreaming und Laden der Mobile 2

Der SurfLink Mobile 2 Clip und das Trageband erlauben, SurfLink Mobile 2 ganz bequem um den Hals oder am Gürtel zu tragen. Der Clip wird direkt an der SurfLink Mobile 2 befestigt.

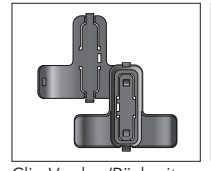

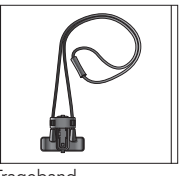

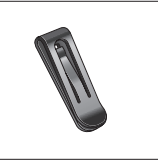

Clip Vorder-/Rückseite Trageband Gürtelclip

Klicken Sie das Trageband oder den Gürtelclip in den SurfLink Mobile 2 Clip und befestigen Sie den Clip an der Rückseite der SurfLink Mobile 2. Schattierungen dienen der Orientierung (Abb. 1).

Um die Tragemöglichkeiten zu wechseln, entfernen Sie zuerst den Basis-Clip von der SurfLink Mobile 2. Drücken Sie den Entriegelungsknopf (Abbildung 2), um zum Beispiel das Trageband zu lösen. Ziehen Sie es zur Mitte heraus (Abbildung 3 und 4).

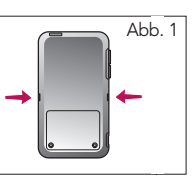

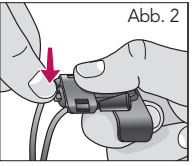

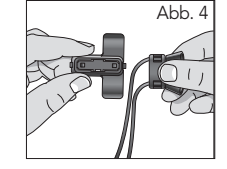

Zusätzliche Informationen

Zusätzliche<br>nformationen

Zusätzliche Informationen

Zusätzliche<br>Informationen

Setzen Sie die gewünschte Halterung in der Mitte des Basis-Clips ein (Abbildung 5) und ziehen Sie es in die Position, in der es einrastet (Abbildung 6).

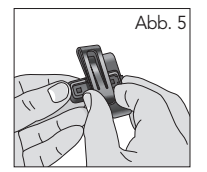

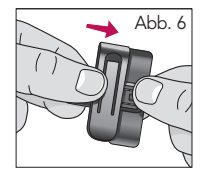

#### Bluetooth

 $\overline{a}$ 

Bluetooth ist eine drahtlose Kommunikationstechnologie, die zur Übertragung von Audiosignalen und Daten verwendet wird. So ist es möglich, über ein gekoppeltes Bluetooth-Gerät (Mobiltelefon, MP3- Player, Computer etc.) Signale und Daten direkt in die SurfLink Mobile 2 zu übertragen, welche wiederum diese Daten an die gekoppelten Hörgeräte weitergibt. Das Bluetooth-Gerät, das Sie mit der SurfLink Mobile 2 verwenden möchten, sollte folgende Profile unterstützen:

- "Headset" (HSP)- oder "Hands-Free" (HFP)-Profile, um Telefonanrufe empfangen und übertragen zu können.
- "Media" (A2DP)-Profil, um Stereo-Musik hören zu können.

Um die Bluetooth-Kommunikation herzustellen, müssen zwei Schritte ausgeführt werden:

Pairing/Kopplung: Stellt die Verbindung zwischen Bluetooth-Gerät und SurfLink Mobile 2 her. Dieser Schritt muss nur einmal vorgenommen werden.

Verbinden – stellt die schlussendliche Verbindung zwischen den beiden Geräten her. Manche Bluetooth-Geräte erfordern eine zusätzliche Bestätigung der Verbindung und fordern dazu auf. Andere verbinden sich automatisch nach der Kopplung. Bitte schauen Sie in der Bedienungsanleitung Ihres Bluetooth-Gerätes nach dem Bluetooth-Verbindungsprozess.

Zusätzliche Informationen

Zusätzliche<br>Informationen

#### Gesetzeshinweise

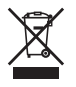

Abfall von elektronischen Geräten muss entsprechend den lokalen gesetzlichen Bestimmungen entsorgt werden.

#### Hinweis gemäß Elektro- und Elektronikgerätegesetz

Geben Sie unbrauchbare Hörgeräte und Zubehör unbedingt an Ihren Hörgeräteakustiker oder eine andere autorisierte Entsorgungsstelle für Elektroaltgeräte zurück. Hörgeräte enthalten elektronische Bauteile und dürfen aus diesem Grund niemals mit dem Hausmüll entsorgt werden. Zur fachgerechten Entsorgung gelten die gesetzlichen Bestimmungen.

#### Information für das Recycling-Personal:

Dieses Produkt enthält eine Lithium-Ionen-Polymer-Batterie, welche bei Entsorgung aus dem Gerät entfernt werden muss. Um sorgfältige Ausführung wird gebeten.

#### Sicherheitshinweise

Die SurfLink Mobile 2 wurde im Sinne der Internationalen Standards für elektromagnetisches Zubehör entwickelt. Trotz allem kann es zu Interferenzen im Zusammenhang mit Hochspannungsleitungen, Metalldetektoren, elektromagnetischen Feldern und anderen Medizinprodukten und Radiosignalen kommen. Sollten Sie implantierte Medizinprodukte wie Herzschrittmacher tragen, wenden Sie sich bitte an Ihren Facharzt bzw. den Hersteller des Medizinprodukts, um mögliche Risiken vorab zu klären. Sollten Sie sich einer MRI- oder MRT-Behandlung unterziehen müssen, wird zwingend empfohlen, die SurfLink Mobile 2 nicht zu benutzen.

#### Benutzung in Flugzeugen

SurfLink Mobile 2 sollte während eines Flugs nicht benutzt werden, sofern dies vom Flugpersonal nicht ausdrücklich erlaubt wurde.

#### Internationaler Gebrauch

Die SurfLink Mobile 2 und deren drahtlose Übertragung sind länderspezifisch lizensiert und arbeiten auf einer Radiofrequenz, die möglicherweise in anderen Ländern für diese Nutzungsart nicht freigegeben ist. Das kann bei Ihren internationalen Reisen dazu führen, dass eventuell Störungen mit anderen elektronischen Geräten oder Störungen der Fernbedienung auftreten.

Die SurfLink Mobile 2 Batterie ist nicht austauschbar. Bitte versuchen Sie nicht, die Batterie auszutauschen.

#### Sicherheitshinweise

Wir sind verpflichtet, Sie auf Folgendes aufmerksam zu machen – Wichtige Hinweise:

- Die Nutzung der SurfLink Mobile 2 direkt neben anderen elektronischen Geräten sollte vermieden werden, da dies zu einer eingeschränkten Leistung führen kann. Ist eine solche Verwendung notwendig, achten Sie darauf, ob Ihre Hörgeräte und/oder das elektronische Gerät normal funktionieren.
- Die Verwendung von Zubehör, Komponenten oder Ersatzteilen, die nicht vom Hersteller für dieses Gerät zugelassen sind, können zu einer erhöhten elektromagnetischen Emission und einer verringerten elektromagnetischen Immunität führen. Eine verminderte Leistungsfähigkeit kann die Folge sein.
- Werden mobile Funkübertragungsgeräte in einem Abstand von bis zu 30 cm zur SurfLink Mobile 2 verwendet, kann dies zu Leistungseinbußen führen. Sollte dies der Fall sein, erhöhen Sie den Abstand zwischen den beiden Geräten.

#### Technische Beschreibung drahtlose Übertragung

Der Funksender Ihrer SurfLink Mobile 2 arbeitet innerhalb des 902-928 MHz (Nordamerika) mit einer max. Strahlungsenergie von 15 dBm und GFSK Modulation mit Übertragungsbandbreite von 650 kHz oder 863-865 MHz (EU) Frequenzbandes mit einer max. Strahlungsenergie von 9 dBm und GFSK Modulation mit Übertragungsbandbreite von 300 kHz mit der Hörerbandbreite von 500 kHz.

Alle Versionen der SurfLink Mobile 2 arbeiten im 2,4-2,4835 GHz Frequenzband mit einer max. Strahlungsenergie von 10 dBm und GFSK, π/4 DPQSK oder 8 DPSK Modulation mit einer Bandbreite von 1,2 MHz und Hörerbandbreite von 1 MHz.

SurfLink Mobile 2 wurde getestet und entspricht folgenden Emissions- und Immunitätstests:

- IEC 60601-1-2 abgestrahlte Immunitätsanforderungen für ein Gruppe 1 Klasse B Gerät wie in CISPR 11 angegeben.
- RF-abgestrahlte Immunität bei einem Feldniveau von 3 V/m zwischen 80 MHz und 2,7 GHz.
- Störfestigkeit für Magnetfelder bei einem Feldniveau von 30 A/m.
- Immunität auf ESD-Werte von +/- 8 kV geleitete Entladung und +/- 15 kV Luftentladung.

Zusätzliche Informationen

Zusätzliche<br>
nformationen

#### Gewährleistung

Die Firma Starkey Laboratories (Germany) GmbH gewährleistet innerhalb der Gewährleistungsfrist die kostenlose Beseitigung von Mängeln, die nachweislich auf Fabrikations- oder Materialfehler zurückzuführen sind.

Von der Gewährleistungsfrist ausgeschlossen sind Fehler aufgrund unsachgemäßer Behandlung, Fremdeingriffen und ausgelaufener Batterien. Uns sind zufriedene Kunden sehr wichtig. Damit Sie auch zufrieden bleiben, wollen wir Sie rundum optimal betreuen und bieten Ihnen hierfür verschiedene Serviceprogramme. Ihr Hörgeräteakustiker berät Sie gerne.

#### Technische Beschreibung drahtlose Übertragung

FCC ID: EOA-CPED IC: 6903A-CPED Bluetooth Qualified Design Listing: B019453

#### FCC Hinweis

Das Gerät stimmt mit Teil 15 der FCC-Regularien und RSS-210 überein. Diese beinhalten die beiden folgenden Konditionen: (1) Das Gerät verursacht keine schweren Interferenzen und (2) das Gerät muss Interferenzen aufnehmen, auch wenn diese zu Ausnahmefehlern führen können.

Hinweis: Der Hersteller haftet nicht für Radio- oder TV-Interferenzen, die durch unautorisierte Modifikation des Gerätes auftreten. Solch vorgenommene Modifikationen entziehen dem Benutzer die Autorität, das Gerät bedienen zu dürfen.

SurfLink Mobile 2 stimmt mit den wichtigsten Anforderungen und relevanten Bestimmungen der Direktive 2014/53/EU überein. Unter der nachstehenden Adresse erhalten Sie eine Kopie der Declaration of Conformity.

Starkey Hearing Technologies 6600 Washington Ave. South Eden Prairie, MN 55344 USA

#### EC REP

Wm. F. Austin House, Bramhall Technology Park Pepper Road, Hazel Grove, Stockport SK7 5BX United Kingdom.

Zusätzliche Informationen

Zusätzliche<br>nformationen

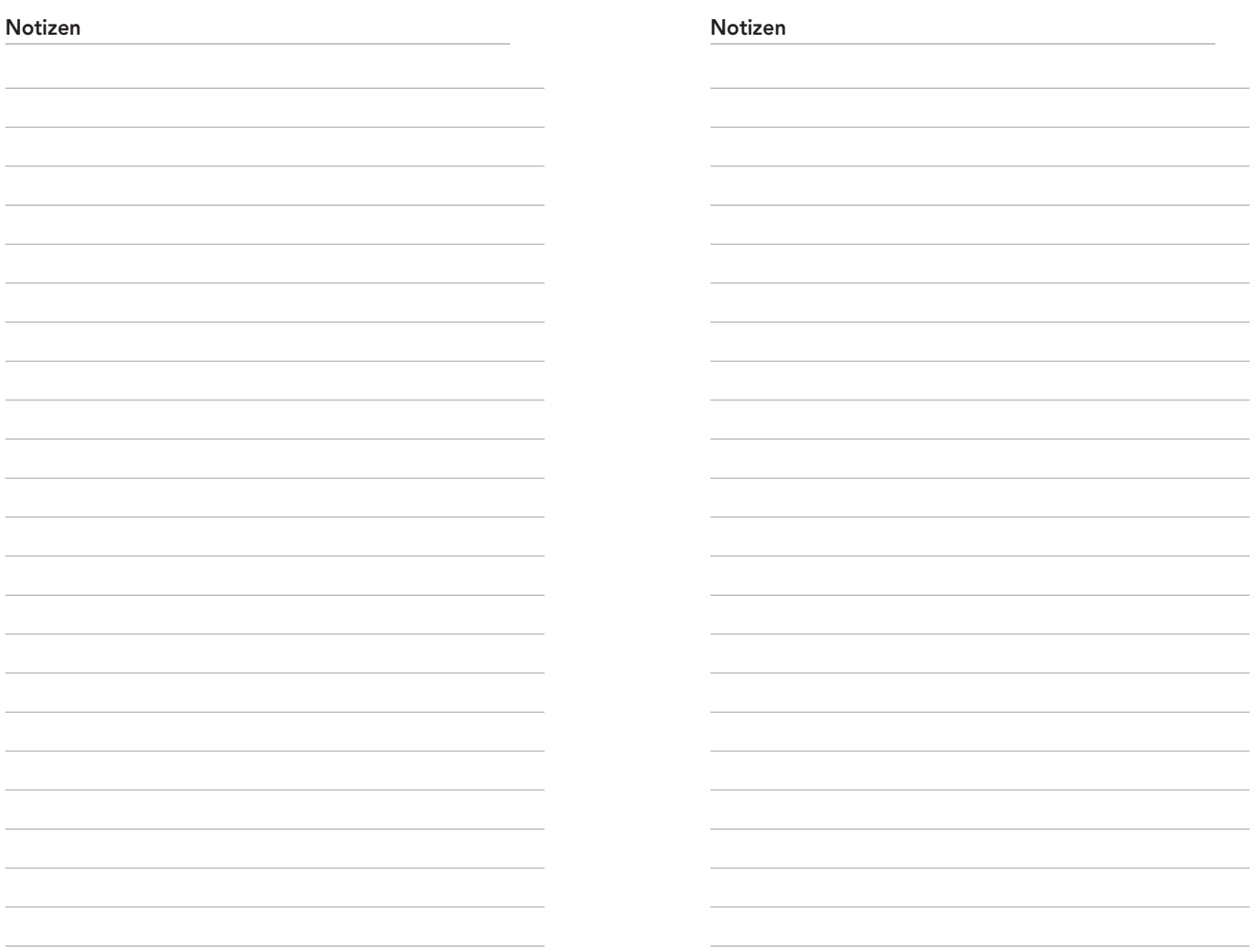

© 2017 Starkey Hearing Technologies. All Rights Reserved. 84934-007 7/17 BKLT0248-07-EE-XX